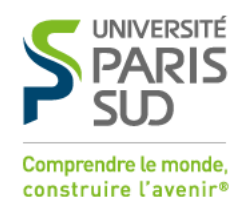

**Date Version Auteur Notes** 09/04/2019 2.0 DI Maj

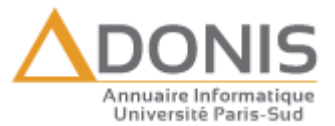

## Adonis Utilisateur :

## Comment activer son compte étudiant

*1. Activation du compte*

Quelques secondes après votre inscription administrative auprès de votre service de scolarité votre compte sera créé dans l'annuaire, mais sera inactif.

Rendez-vous sur la page d'activation en cliquant sur « Activer mon compte » dans le menu de l'annuaire ou rendez-vous directement à l'adresse<https://adonis.u-psud.fr/activation/>

En tant qu'étudiant cliquez sur « Vous êtes étudiant »

## **ACTIVATION DE VOTRE COMPTE INFORMATIQUE**

Veuillez choisir le cas qui vous correspond :

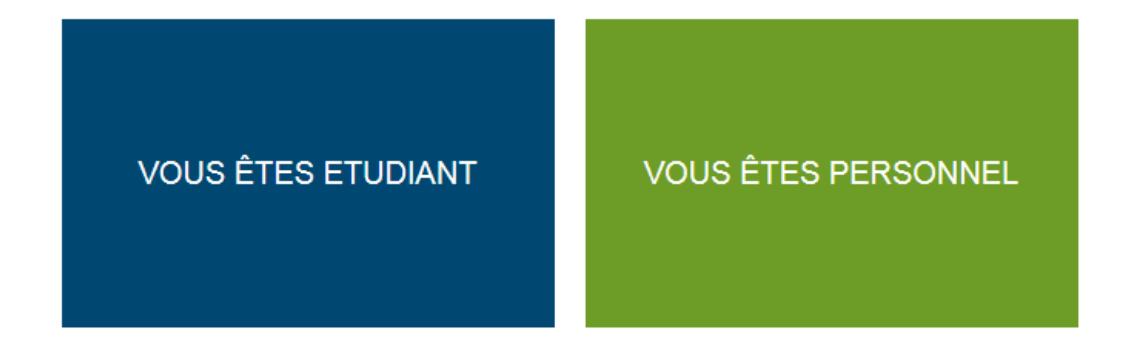

Pour activer votre compte et recevoir votre identifiant et votre mot de passe, vous devez saisir votre numéro d'étudiant Paris-Sud (et non votre numéro INE) codé sur 8 chiffres, votre date de naissance, ainsi qu'une adresse de courriel personnel qui servira uniquement en cas de perte de mot de passe de votre part.

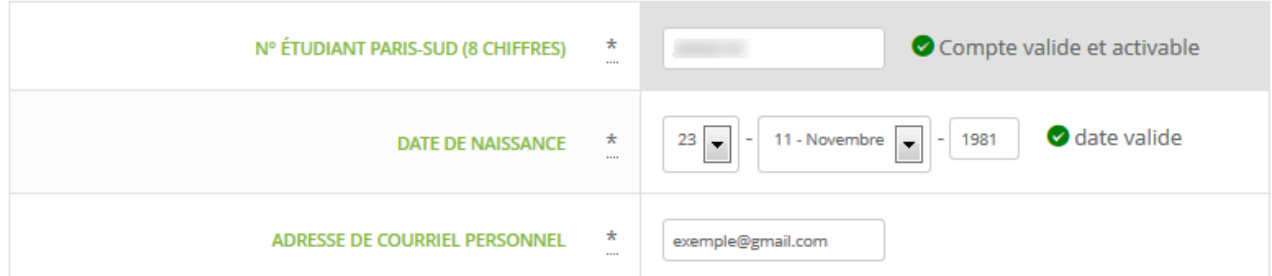

**VALIDER** 

Un code de vérification vous est envoyé sur cette adresse. Il faut suffit de le recopier pour passer à l'étape suivante.

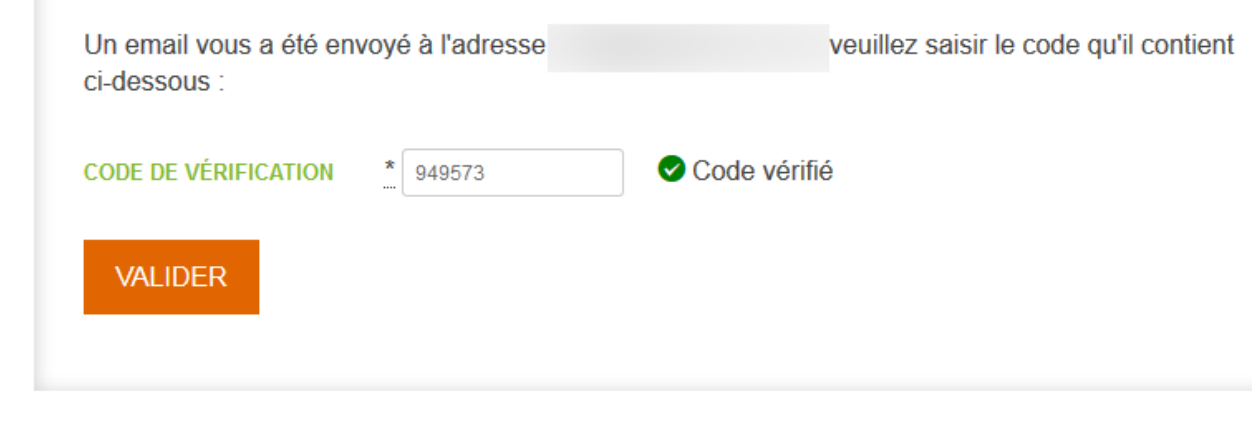

Si vous n'avez pas reçu d'email, cliquez sur le lien suivant pour recommencer : **RETOUR** 

Vous devrez ensuite valider la charte informatique de l'Université Paris-Sud :

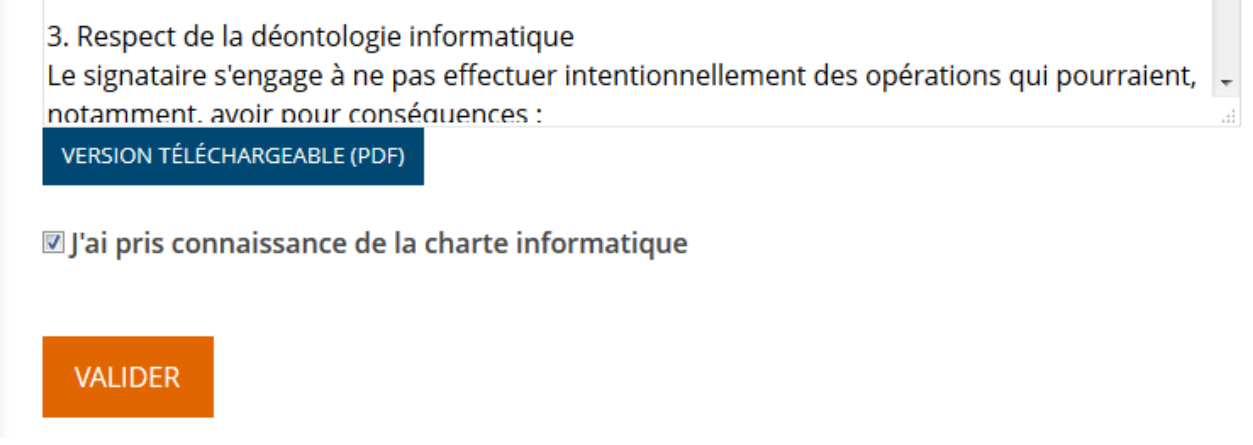

**ACTIVEZ VOTRE COMPTE** 

Puis spécifier un mot de passe qui corresponde avec les critères indiqués en bas de page :

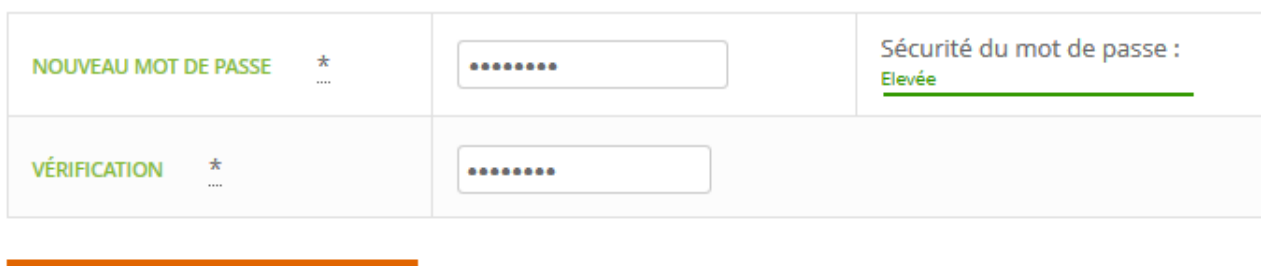

Votre compte est alors actif et il vous sera affiché un tableau contenant l'ensemble des informations nécessaires pour l'utilisation de votre compte informatique.

## *2. Accès aux services*

Après l'activation de votre compte :

- Votre compte et votre accès wifi seront accessibles dans les secondes qui suivent.
- Votre adresse de courriel sera pleinement opérationnelle au maximum une heure après.
- Les autres services (cours en ligne, etc.) seront accessibles progressivement au maximum le lendemain.